## **D-Link Quick Installation Guide**

This product can be set up using any current web browser, i.e., Internet Explorer 5x, and Netscape Navigator 4x or above.

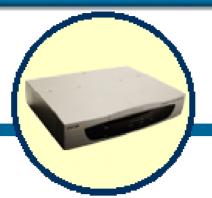

**DSA-3100** 

Wireless Service Gateway

### **Before You Begin**

This Quick Installation Guide (QIG) provides instruction for installing the DSA-3100 and Ethernet configuration for other PCs. The former part is going to show how to connect DSA-3100 with other Network equipments and Network configuration of DSA-3100. The latter part is a description for configuring Network setting of other PCs on Ethernet to make sure the normal function of whole Network.

## **Check Your Package Contents**

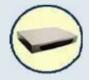

**DSA-3100 Wireless Service Gateway** 

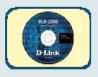

◆ CD-ROM (Containing Manual and Warranty)

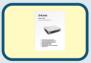

**DSA-3100 Quick Installation Guide** 

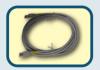

Ethernet (CAT5 UTP/Straight-Through) cablex2

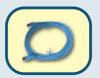

Ethernet (CAT5 UTP/Cross over) cablex1

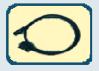

**Console Cable** 

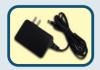

5V DC, 3A Power Adapter

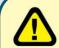

Using a power supply with a different voltage rating will damage and void the warranty for this product.

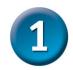

## Connect the DSA-3100 to Your Ethernet

#### A . Ensure the DSA-3100 is power OFF.

#### **B** · Uplink port connection

Please use the Ethernet (CAT 5 UTP/Straight-Through) cable to connect the DSA-3100 and the internal Switch (or Hub) in the **unmanaged network**.

If your Uplink has been connected 192 to internal Firewall or Router, please use the Ethernet (CAT5 UTP/Crossover) cable to connect the DSA-3100 to the Firewall or Router.

#### C . Authentication & Local Network port connection

Please use the Ethernet (CAT 5 UTP/Straight-Through) cable to connect the DSA-3100's **Authentication Port** and the internal Switch (or Hub) in the **Managed network**.

Use the Ethernet (CAT 5 UTP/Straight-Through) cable to connect the DSA-3100's **Local Network Port** and the internal Switch (or Hub) in the **Trusted network**.

If you want directly connect to the DSA-3100's **Authentication Port (or Local Network Port)** to the PC or the wireless AP, you have to use the Ethernet (CAT5 UTP/Crossover) cable as connection.

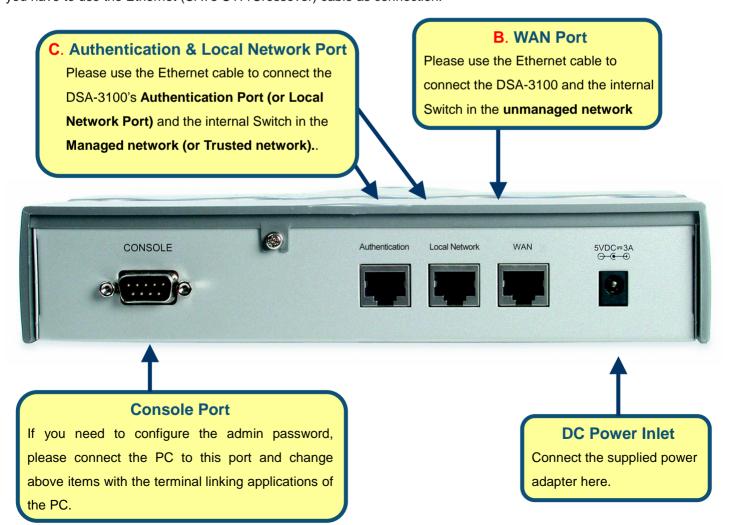

#### D . Power up

Connect the supplied power adapter to the DSA-3100 and power up.

#### E . Check the LED

The Power Indicator should be ON. The Authentication Indicator Local Network Indictor and Uplink Indicator should be ON, if the corresponding Uplink External Port was connected to a Switch(or Hub) \ DSL/Cable Modem \ Firewall or a Router.

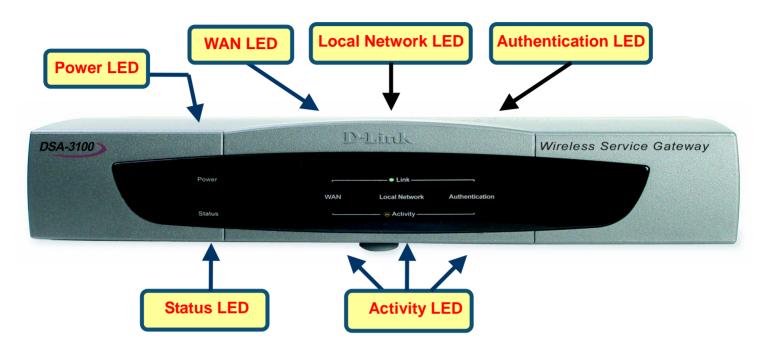

#### **Connection Legend**

Here comes a connection legend, you have to connect your **Unmanaged Network** to the DSA-3100's **WAN Port**, then you have to connect DSA-3100's **Authentication port** with your internal Switch or Hub in the **Managed Network**, then you have to connect DSA-3100's **Local Network port** with your internal Switch or Hub in the **Trusted Network**. If you need to connect DSA-3100 with administrator's PC directly, you have to use Cross Line as a connection.

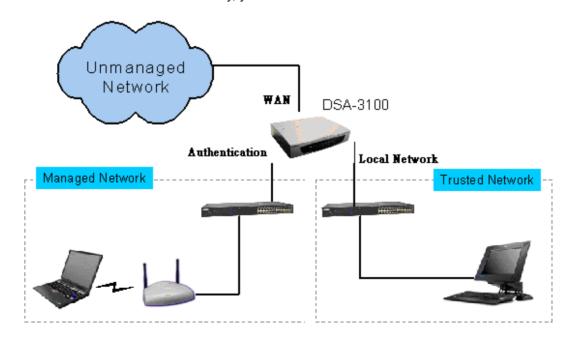

# 2

## **Configure PC on Your Ethernet**

After DSA-3100 installation, for each PC, the following items may need to be configured:

- n TCP/IP Network Setting
- n Internet Access Configuration

#### A . TCP/IP Network Setting

If administrator's PC uses the default Windows 95/98/ME/2000/XP setting, no changes need to be made. Please restart or reboot the PC. Then DSA-3100 will act as a DHCP Server, automatically providing a suitable IP Address (and related information) to each PC.

Reboot other PCs. For all non-Server version of Window, the default TCP/IP setting is to act as a DHCP client. In Windows, this called Obtain an IP address automatically.

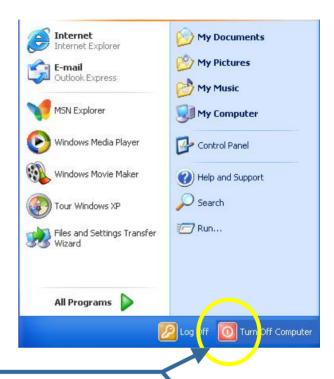

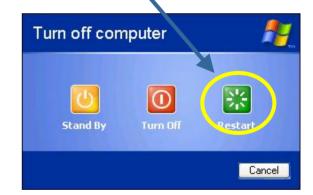

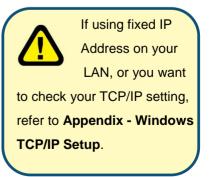

#### **B** · Internet Access Configuration

If you hope any PC on Ethernet can link up Internet through DSA-3100, Please make configurations according to different environment by following steps.

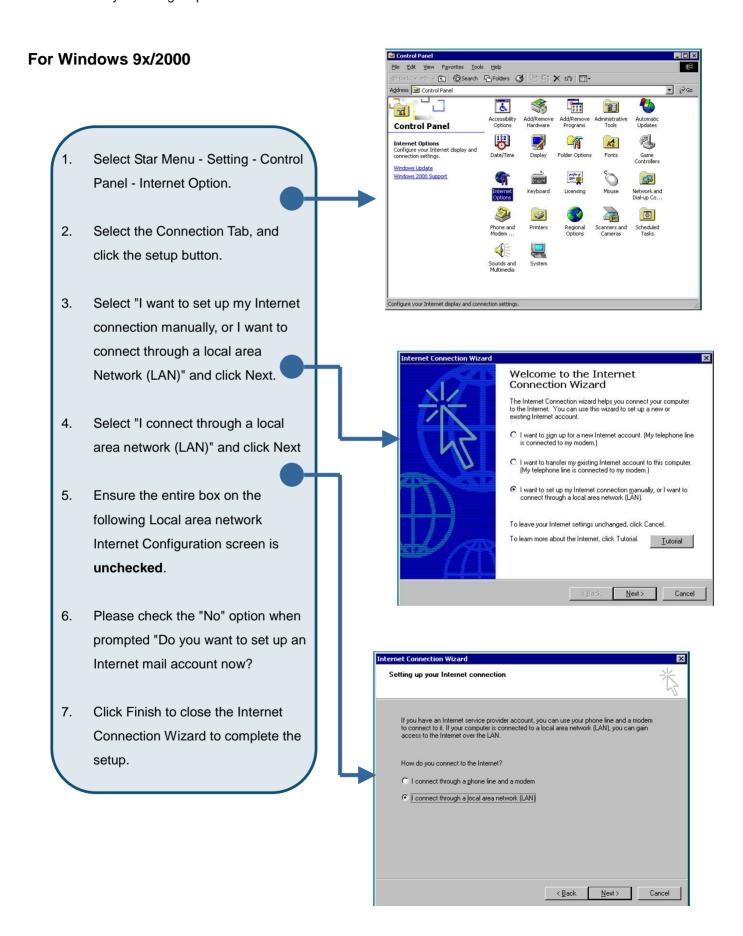

#### For Windows XP

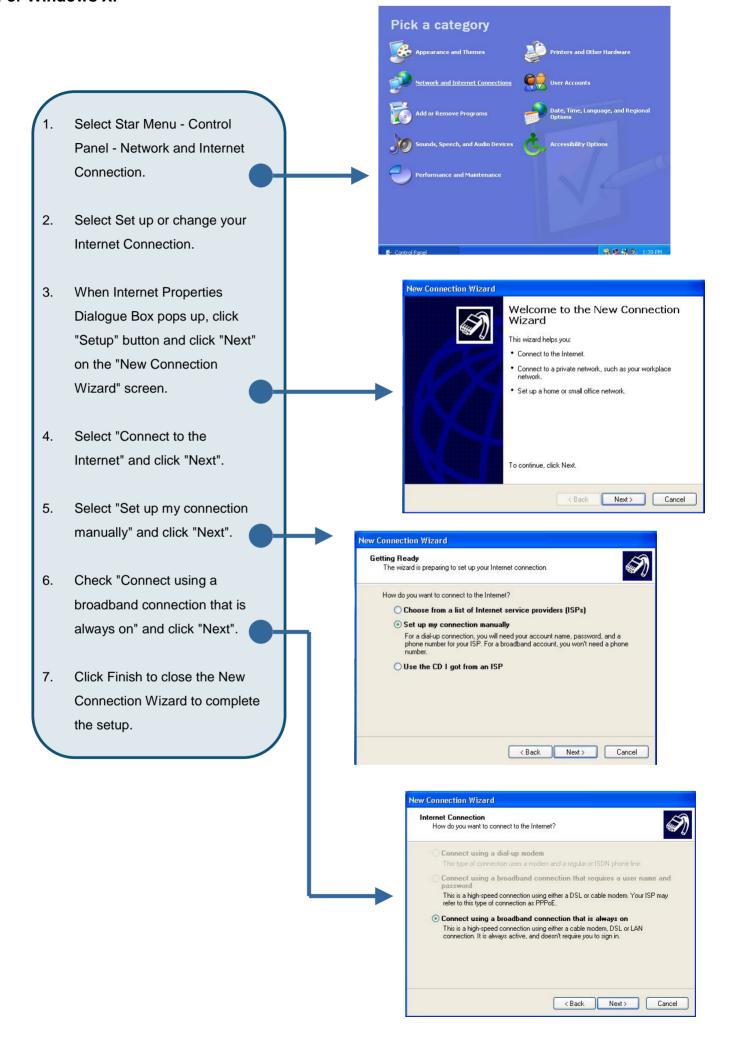

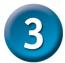

## For Further Configuration

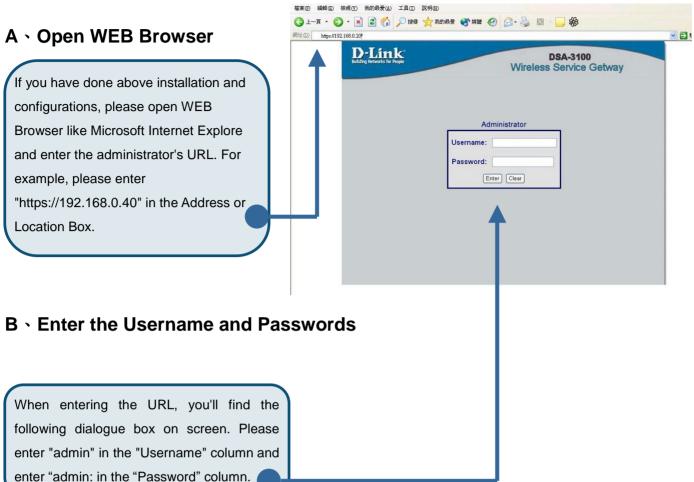

#### **C** Network Configuration

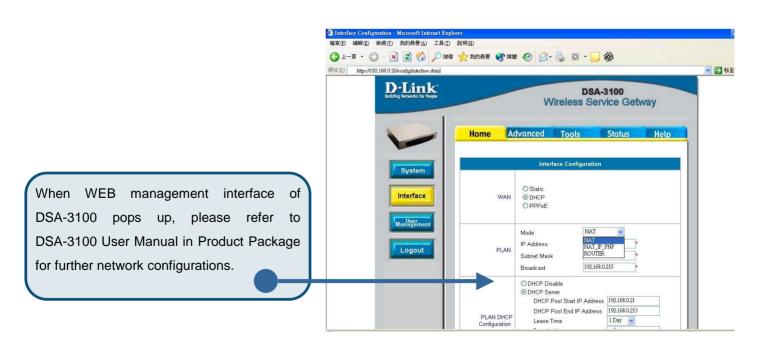

## **Appendix - Windows TCP/IP Setup**

Before ensure your TCP/IP settings correct, please check DSA-3100's IP Address with your network administrator, and ask your ISP for DNS Address or Address before making the following changes.

#### A . Checking TCP/IP Settings - Windows 9x/ME

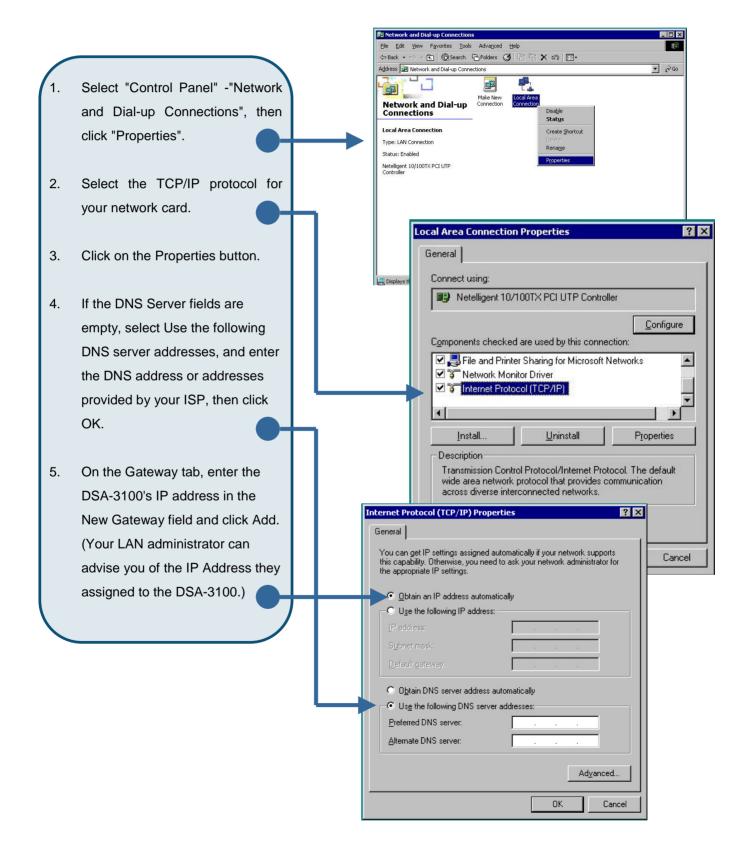

#### B . Check TCP/IP Setting - Windows 2000

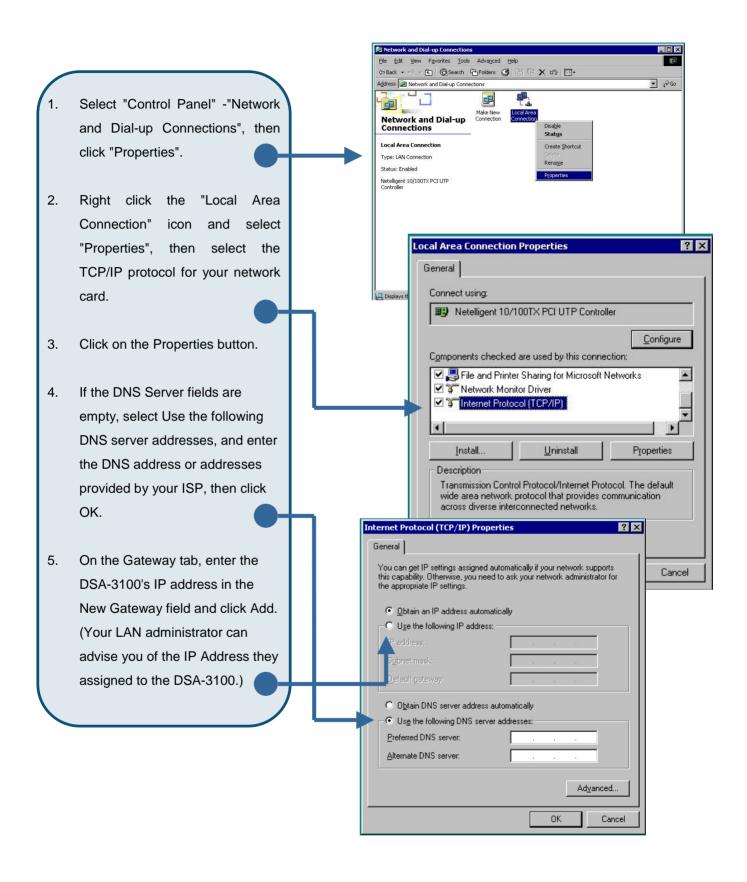

#### C . Checking TCP/IP Setting - Windows XP

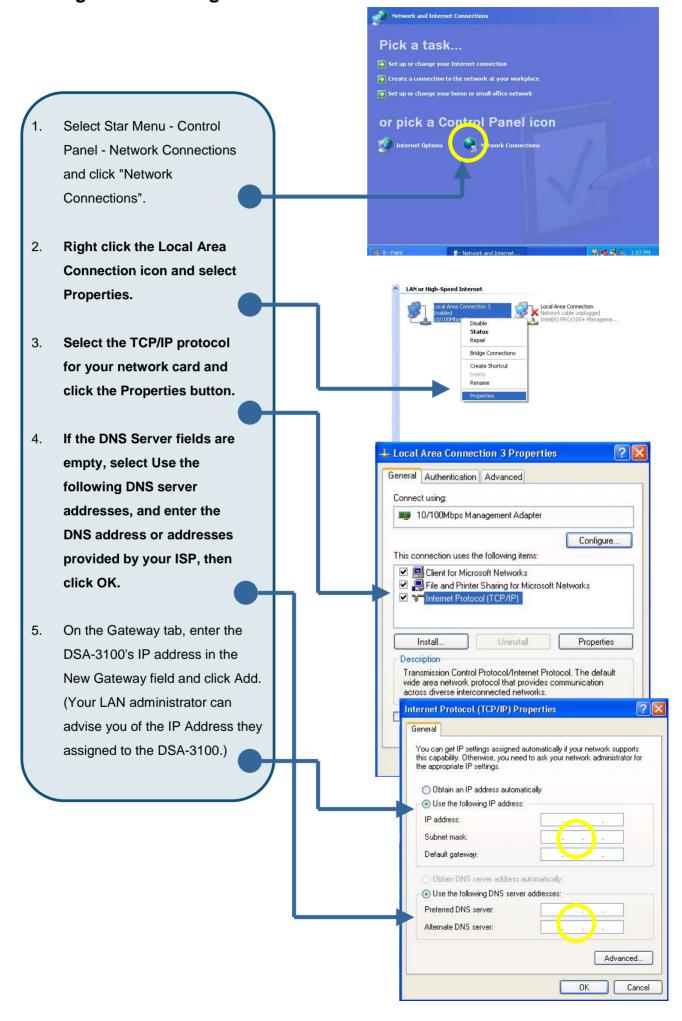

## **Technical Support**

You can find the most recent software and user documentation on the **D-Link** website.

**D-Link** provides free technical support for customers within the United States for the duration of the warranty period on this product.

U.S. customers can contact **D-Link** technical support through our web site or by phone.

#### **D-Link Technical Support over the Telephone:**

(800) 758-5489 24 hours a day, seven days a week

#### **D-Link Technical Support over the Internet:**

http://support.dlink.com

. ..

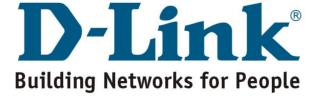